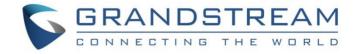

# Grandstream Networks, Inc.

GXV3370/GXV3380/GXV3350

**Bluetooth User Guide** 

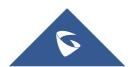

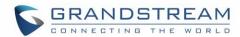

# **Table of Contents**

| SUPPORTED DEVICES                    | 4  |
|--------------------------------------|----|
| INTRODUCTION                         |    |
| CONNECT TO BLUETOOTH                 | 6  |
| TURN ON/OFF BLUETOOTH                | 6  |
| Method 1: LCD Menu                   | 6  |
| Method 2: Quick Access               | 6  |
| CHANGE GXV33XX BLUETOOTH DEVICE NAME | 7  |
| PAIR GXV33XX WITH A BLUETOOTH DEVICE | 8  |
| UNPAIR A BLUETOOTH DEVICE            | 11 |
| CONFIGURE VISIBILITY TIMEOUT         | 11 |

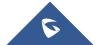

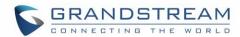

# **Table of Figures**

| Figure 1: Turn On/Off Bluetooth From Settings   | 6  |
|-------------------------------------------------|----|
| Figure 2: Turn On/Off Bluetooth From status bar | 7  |
| Figure 3: Bluetooth Additional settings         | 8  |
| Figure 4: Available Devices                     | 9  |
| Figure 5: Input Bluetooth Pairing Passcode      | 9  |
| Figure 6: Bluetooth - Paired Device             | 10 |
| Figure 7: Paired Device Settings                | 10 |
| Figure 8: Visibility Timeout Option             | 11 |
| Table of Tables                                 |    |
| Table 1: List of Supported Products             | 4  |

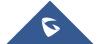

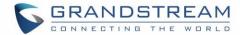

# **SUPPORTED DEVICES**

Following table shows Grandstream GXV33XX IP Video Phones supporting Bluetooth

**Table 1: List of Supported Products** 

| Model   | Supported | Firmware          |
|---------|-----------|-------------------|
| GXV3370 | Yes       | 1.0.3.9 or higher |
| GXV3380 | Yes       | 1.0.3.9 or higher |
| GXV3350 | Yes       | 1.0.3.9 or higher |

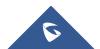

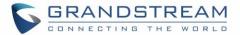

## **INTRODUCTION**

Bluetooth is a proprietary, open wireless technology standard for exchanging data over short distances from fixed and mobile devices, creating personal area networks with high level of security. Our GXV33XX series support Bluetooth. Users could use Bluetooth to transfer files, share contact information with other Bluetooth portable devices, use Bluetooth headset for making calls, switch calls to the GXV3380/3370/3350 from mobile devices using Bluetooth hands-free profile, and listen to media (music or other audio output) from the GXV33XX.

This document serves as an end user guide on how to use Bluetooth feature on the GXV33XX. To learn more about GXV33XX's basic and advanced features, please visit <a href="http://www.grandstream.com/support">http://www.grandstream.com/support</a> to download the latest "GXV33XX User Guide" and "GXV33XX Administration Guide".

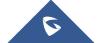

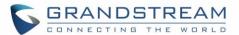

#### **CONNECT TO BLUETOOTH**

To connect to a Bluetooth device, turn on GXV33XX's Bluetooth radio first. The first time when using a new Bluetooth device with the GXV3380/3370/3350, "pair" the device with GXV33XX so that both devices know how to connect securely to each other. After that, users could simply connect to a paired device.

# TURN ON/OFF BLUETOOTH

#### **Method 1: LCD Menu**

Go to GXV33XX's **Settings**  $\rightarrow$  **Features**  $\rightarrow$  **Bluetooth**.

- Tap on the switch next to **Bluetooth** to turn it on/off.

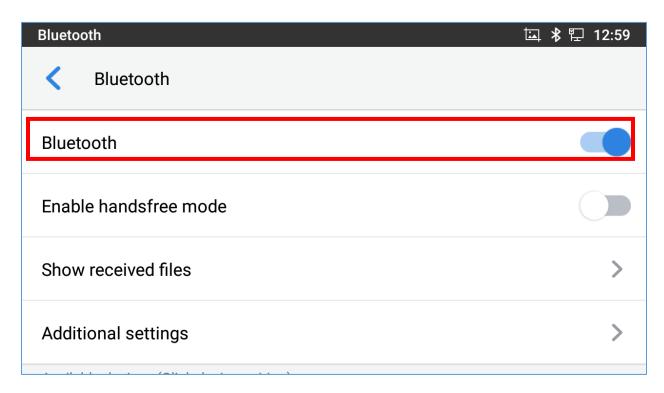

Figure 1: Turn On/Off Bluetooth From Settings

### **Method 2: Quick Access**

On the GXV33XX idle screen, drag the status bar from the top of the LCD.

- Tap on Bluetooth icon
  - The icon will light up in blue to indicate that Bluetooth is enabled
  - Tap again if you want to disable Bluetooth. The icon will go back to initial grey state

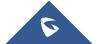

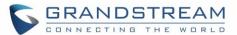

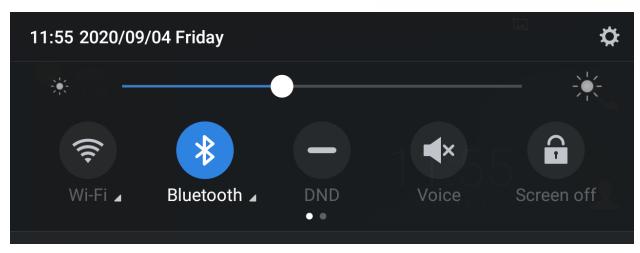

Figure 2: Turn On/Off Bluetooth From status bar

#### Notes:

- Users can tap and maintain a finger pressed on the Bluetooth icon from the status bar to show Bluetooth settings
- Bluetooth settings include options "Enable handsfree mode" to activate/deactivate handsfree mode
  while on Bluetooth and "Show received files" recording transfer history of Bluetooth files.

## **CHANGE GXV33XX BLUETOOTH DEVICE NAME**

The GXV33XX uses "GXV33AA\_XXXXXX" as Bluetooth device name by default where "33AA" is the model (3380, 3370 or 3350) and "XXXXXX" are the last 6 digits of the phone's MAC address plus 2, for e.g. If the phone's last 6 digits of MAC address is D33B4C, the Bluetooth's name would be GXV33XX\_D33B4E.

The device name will be visible to other devices when connecting them. Follow the steps below to change the name:

- 1. Go to GXV33XX's **Settings**→**Features**→**Bluetooth**
- 2. Turn on Bluetooth.
- 3. Select Additional settings.

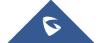

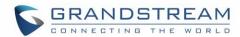

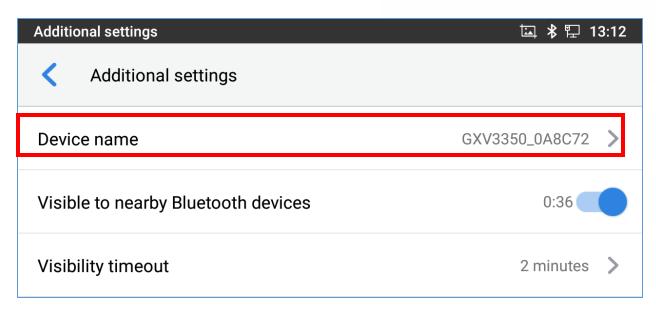

Figure 3: Bluetooth Additional settings

- 4. Press "Device name".
- 5. Enter a new name and tap on "Rename".

#### PAIR GXV33XX WITH A BLUETOOTH DEVICE

Before connecting GXV33XX with other Bluetooth device, users must pair them first. They will stay paired afterwards unless they are unpaired.

- 1. Go to GXV33XX's **Settings** → **Features** → **Bluetooth**
- 2. Turn on Bluetooth.
- 3. Under **Available Devices** section at the bottom, the GXV33XX scans and displays the IDs of all available Bluetooth devices in range. If the device you would like to pair with does not show up in the list (available devices), ensure that the other device is turned on and set to be discoverable.

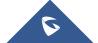

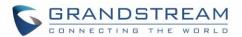

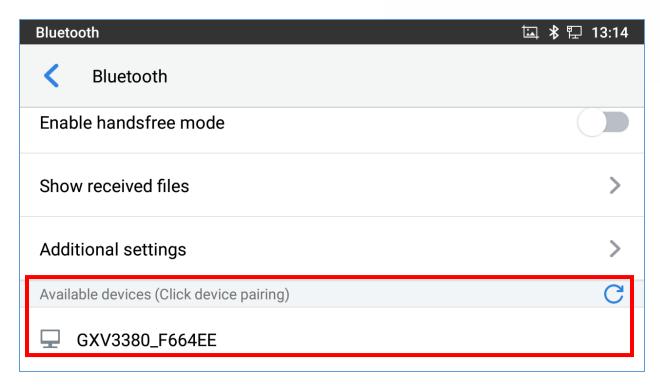

Figure 4: Available Devices

- 4. If the GXV33xx stops scanning before the other device is ready, press C button to scan again.
- 5. Once the Bluetooth device shows up in the result, tap on it to start pairing. Confirm the passkey in the prompted message (if any). Or if passcode is required, please refer to the device's documentation or other procedures to obtain the passcode.

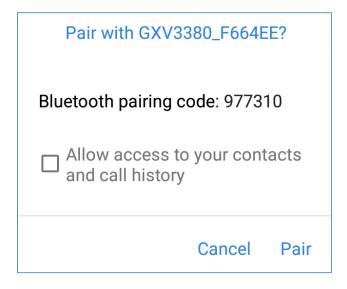

Figure 5: Input Bluetooth Pairing Passcode

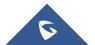

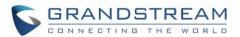

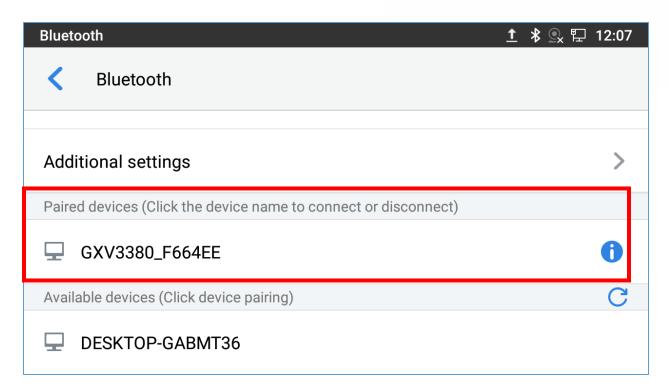

Figure 6: Bluetooth - Paired Device

- 6. The paired device will be displayed in Bluetooth Settings screen under Paired devices section
- 7. Tap on to show paired device settings, where users can "Rename", "Unpair" or enable "Contact sharing".

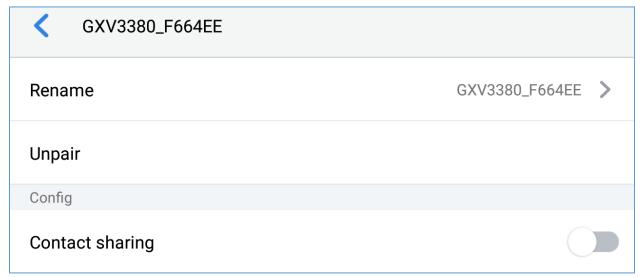

Figure 7: Paired Device Settings

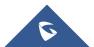

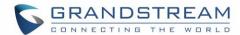

#### UNPAIR A BLUETOOTH DEVICE

- 1. In the Bluetooth settings, tap on button corresponding to the Bluetooth device.
- 2. Select Unpair.

## **CONFIGURE VISIBILITY TIMEOUT**

User could adjust the visible time for the GXV33XX when Bluetooth is on. Visible time is the period the GXV33XX will be seen on other Bluetooth devices' searching list. During the visible time, other Bluetooth devices could search and connect to the GXV33XX via Bluetooth.

- 1. Go to GXV33XX's **Settings** → **Features** → **Bluetooth**
- 2. Turn on Bluetooth.
- 3. Tap **Additional settings** and select "Visible to nearby Bluetooth devices" to make the GXV33xx phone visible to all nearby Bluetooth devices.
- 4. Tap on Visibility timeout.

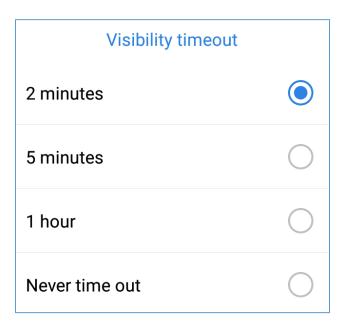

**Figure 8: Visibility Timeout Option** 

5. Select the interval you would like to set for the visibility timeout.

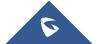